# PROGRAMMING ASSIGNMENT: MOVIE QUIZ

For this assignment you will be responsible for creating a **Movie Quiz** application that tests the user's knowledge of movies. Your program will require two arrays: one that stores ten movie titles and another that stores ten movie stills. The objective of the quiz is for the user to correctly identify each of the ten movies within ten (10) seconds. Once the user has completed the quiz, a message should be outputted to the user indicating how he/she fared on the quiz.

The interface has already been provided for you together with the ten images. They are in a folder called **Movie Quiz** in your UNIT 5 folder. If you want to use different movies for your quiz game, you can visit the

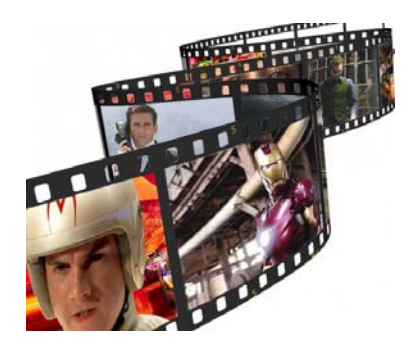

following website and save the images in the project folder: http://moviescreenshot.com/archive.php.

When the program starts and the user clicks the **START** button, the first movie should be outputted to the user and the clock needs to start counting down from 10:

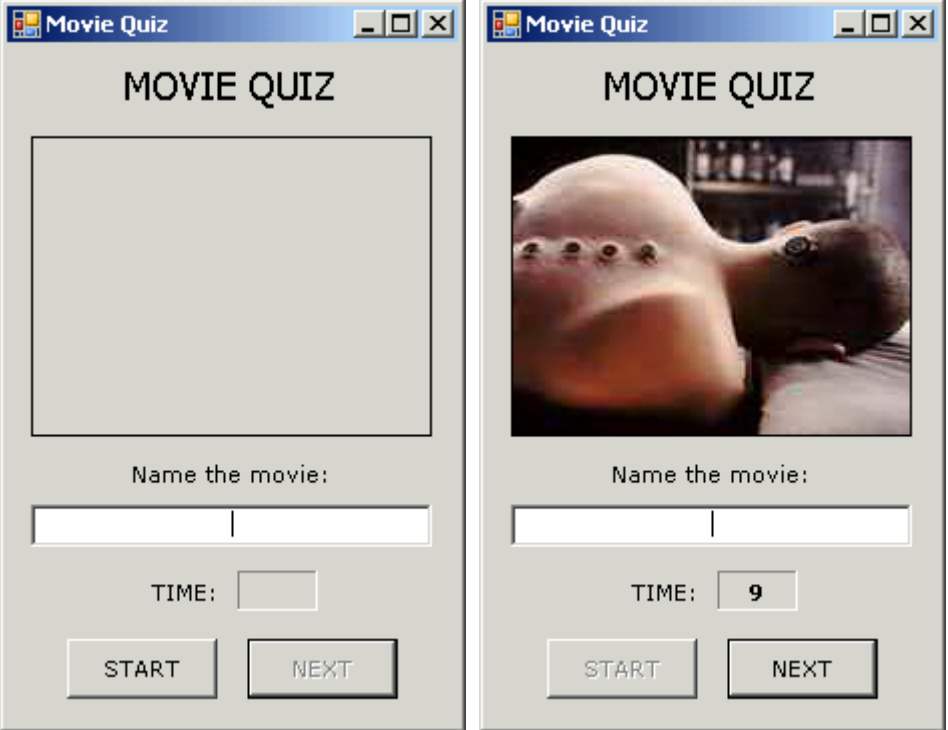

If the user guesses the correct answer, the following message should be outputted to the user and the number of correct answers should go up by one.

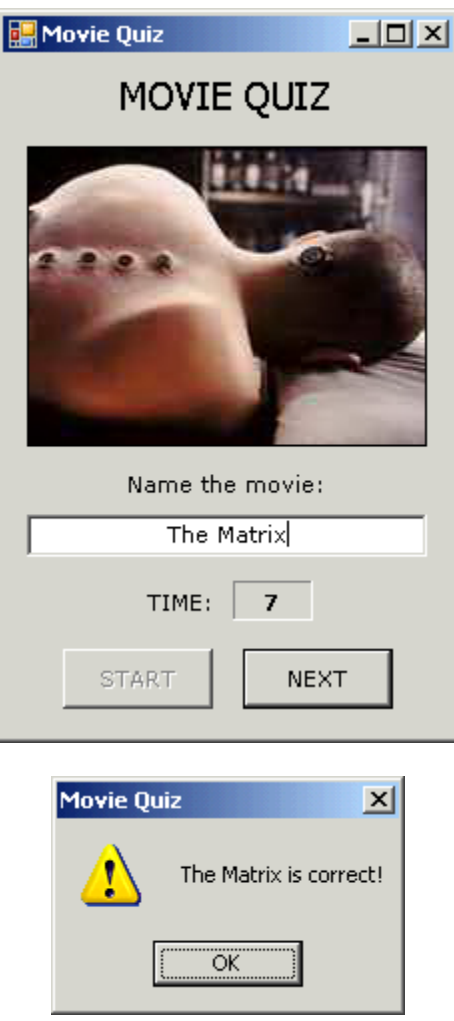

If the user guesses the incorrect movie, the following message should be outputted to the user:

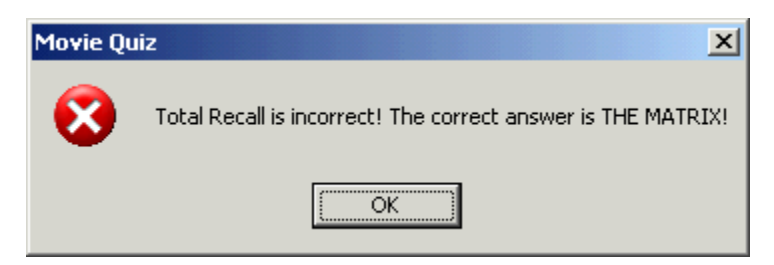

If the user does not input an answer within 10 seconds, the following message should be outputted to the user before the next question is displayed:

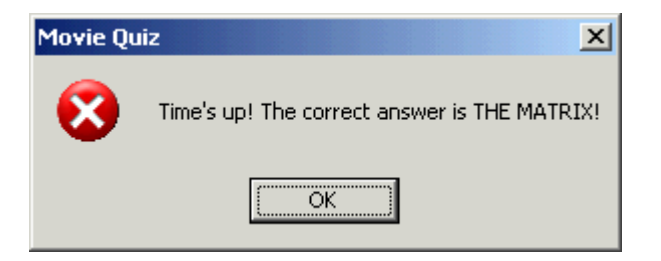

Once the user has completed the quiz, one of the following messages needs to be outputted to the user:

If the user answers less then five questions correctly, the message should be "GAME OVER! You failed the quiz by only answering \_\_\_\_ questions correctly out of 10!"

If the user answers 5 to 7 questions correctly, the message should be "GAME OVER! You answered \_\_\_\_ questions correctly out of 10!"

If the user answers 8 to 10 questions correctly, the message should be "GREAT JOB! You answered questions correctly out of 10!"

Save the program in a folder called **Movie Quiz** in your UNIT 5 folder.

Here's the pseudo code which should help you as you're writing the code:

```
Private Sub MovieQuiz_Load(ByVal sender As System.Object, ByVal e As
System.EventArgs) Handles MyBase.Load
```
 Initialize array of movie titles Initialize array of images Set the number of correct answers to 0 Set the question number to 0 Set seconds to 10

End Sub

```
Private Sub btnStart_Click(ByVal sender As System.Object, ByVal e As
System.EventArgs) Handles btnStart.Click
```
 Disable the START button Enable the NEXT button Output the first movie image Output the number of seconds Enable/start the timer

End Sub

```
Private Sub btnNext_Click(ByVal sender As System.Object, ByVal e As
System.EventArgs) Handles btnNext.Click 
    Store the answer that the user enters in the text box in a variable 
   Disable/stop the timer 
    If the user didn't answer the question in time Then 
       Output a message indicating that the time's up and output the answer 
    Else 
       If the user's answer is correct Then 
          Output message to the user that he/she is correct
```
 Increase the number of correct answers by 1 Else Output message to the user that he/she is incorrect End If End If If the user is at the last question Then If the user got less than 5 answers correct Then Output message to the user that he/she failed the quiz ElseIf the user got 5-7 answers correct Then Ouptut message to the user indicating how many he/she got right Else Output message to the user indicating how many he/she got right End If Output message thanking the user for playing Exit the program Else Increase the question number by one Set the number of seconds back to 10 Clear the text box and reset focus to the text box Output the next movie image Output the number of seconds Enable/start the timer End If End Sub

```
Private Sub tmrTimer_Tick(ByVal sender As System.Object, ByVal e As
System.EventArgs) Handles tmrTimer.Tick 
    Decrease the number of seconds by 1 
    Output the number of seconds in the label 
    If seconds equals 0 Then 
       Perform click on the NEXT button 
    End If
```
End Sub

## MOVIE QUIZ PROGRAM RUBRIC

### NAME:  $1/40$

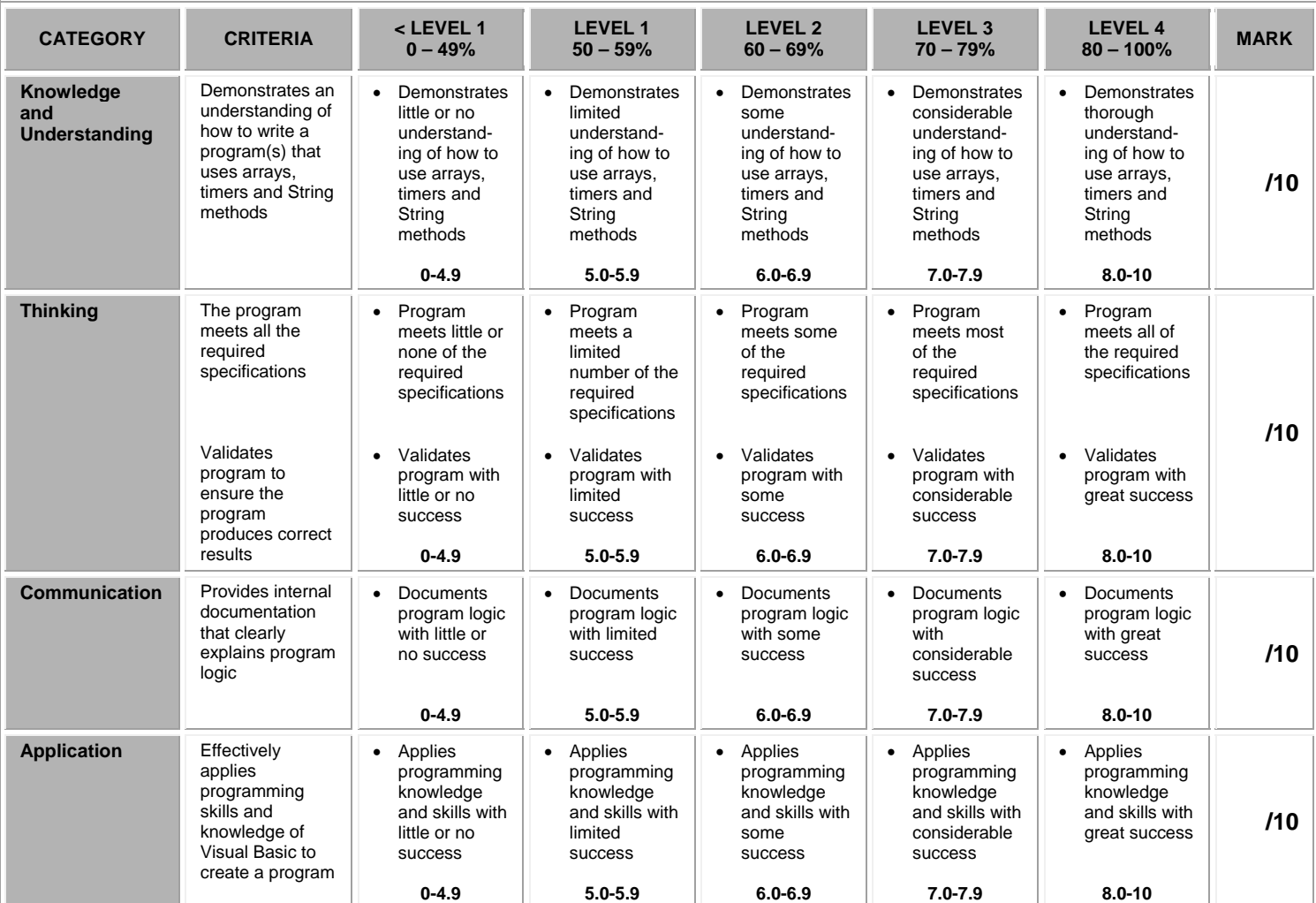

### **CURRICULUM EXPECTATIONS THAT ARE COVERED IN THIS ASSIGNMENT:**

B1.4 Determine the expressions and instructions to use in a programming statement, taking into account the order of operations.

- B1.5 Identify situations in which decisions and looping structures are required.<br>B2.2 Use variables, expressions, and assignment statements to store and mar
- Use variables, expressions, and assignment statements to store and manipulate numbers and text in a program.
- B2.3 Write keyboard input and screen output statements that conform to program specifications.<br>B2.4 Write a program that includes a decision structure for two or more choices.
- Write a program that includes a decision structure for two or more choices.
- 
- B2.5 Write programs that use looping structures effectively.<br>B3.1 Write clear and maintainable code using proper progra Write clear and maintainable code using proper programming standards.
- B3.2 Write clear and maintainable internal documentation to a specific set of standards.<br>B3.3 Use a tracing technique to understand program flow and to identify and correct logi
- Use a tracing technique to understand program flow and to identify and correct logic and run-time errors in a computer program.
- B3.4 Demonstrate the ability to validate a computer program using test cases.